# **HD přehrávač 80 239**

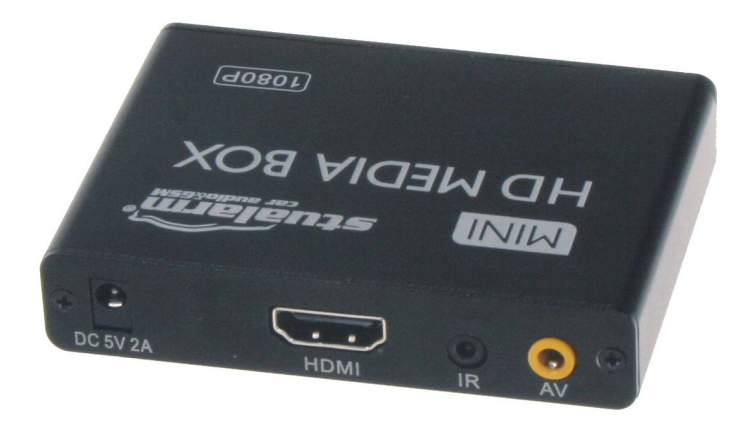

**Uživatelská příručka**

Tento přehrávač umožňuje přehrávání videa a hudby z USB Flash disku, externího pevného disku nebo SD/MMC karty. Video lze zobrazit v HD kvalitě na displeji připojeném prostřednictvím HDMI, případně ve standardním rozlišení prostřednictvím AV kabelu.

## **Obsah**

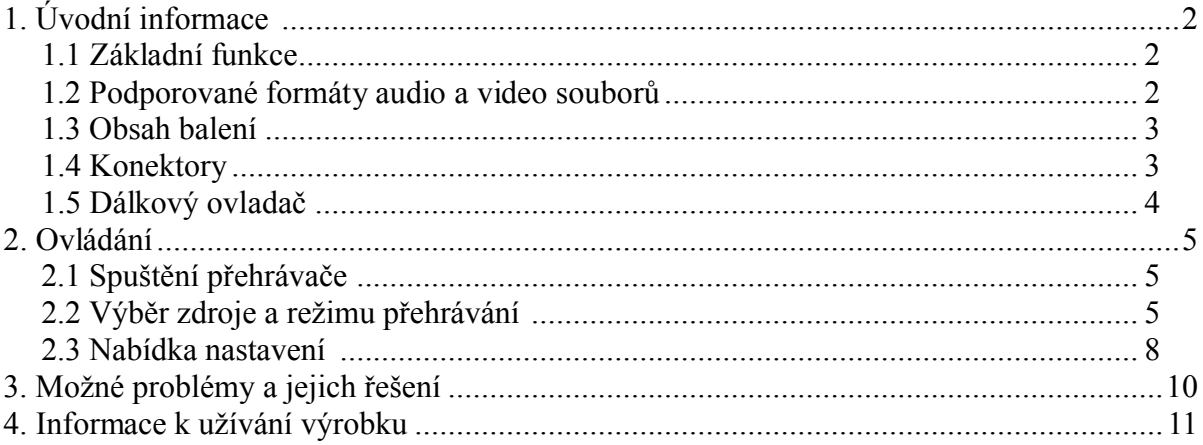

# **1. Úvodní informace**

Vážený zákazníku,

děkujeme, že jste si zakoupil náš HD přehrávač, který umožňuje přehrávat širokou škálu hudebních a video souborů, které mohou být opatřeny titulky. Video lze zobrazit ve vysokém rozlišení prostřednictvím HDMI výstupu, nebo případně také AV výstupu.

Před prvním zapnutím přístroje si pečlivě přečtěte tuto uživatelskou příručku, ve které jsou popsány všechny funkce a možnosti tohoto přehrávače.

### *1.1 Základní funkce*

- Rozlišení výstupního video signálu Full HD až 1080 bodů
- Podporována široká škála video formátů: RM, RMVB, MPEG, VOB, DAT, DivX, Xvid, MKV, MP4, AVI, MOV, MPG, TS, TP, M2TS, WMV, FLV
- Technologie dekódování H.264 s rozlišením až 1080 bodů
- Výstupy HDMI a AV
- Zobrazení titulků ve formátech SRT, SMI, SSA, ASS a SUB+IDX
- $\triangle$  Zvukový výstup prostřednictvím HDMI 1.3, Audio L/R
- Podporována široká škála audio formátů: AC3, DTS, MP3, WMA, WAV, OGG, AAC, APE, FLAC
- Obnovení přehrávání od místa pozastavení.
- Údaje na displeji zobrazovány v několika jazycích.

### *1.2 Podporované formáty audio a video souborů*

Přehrávač podporuje následující formáty audio a video souborů:

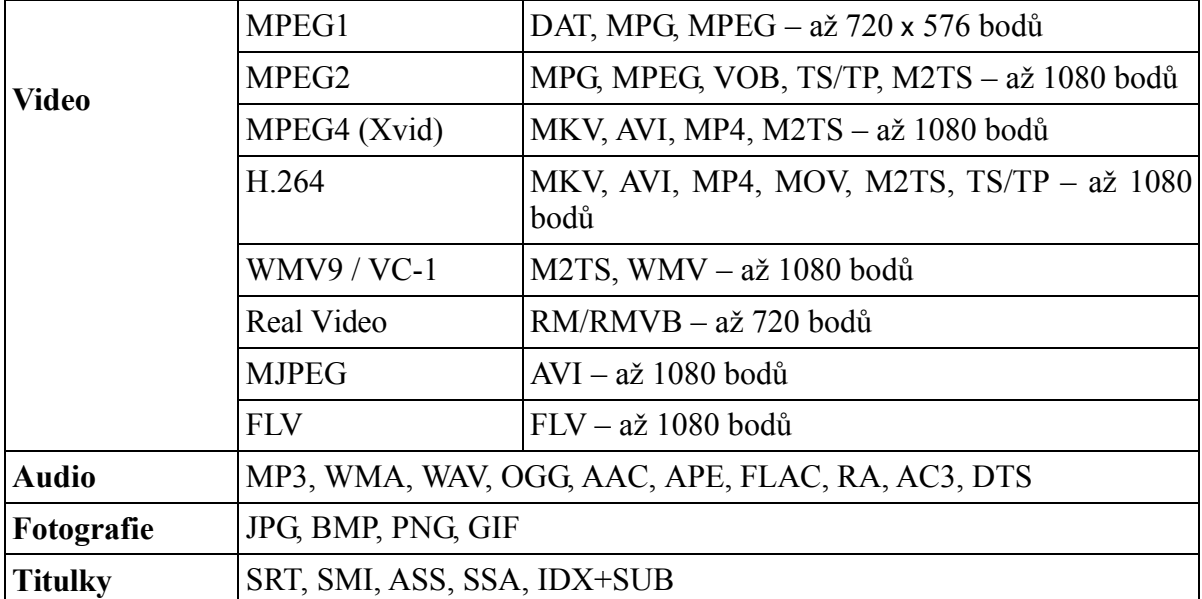

Technické parametry

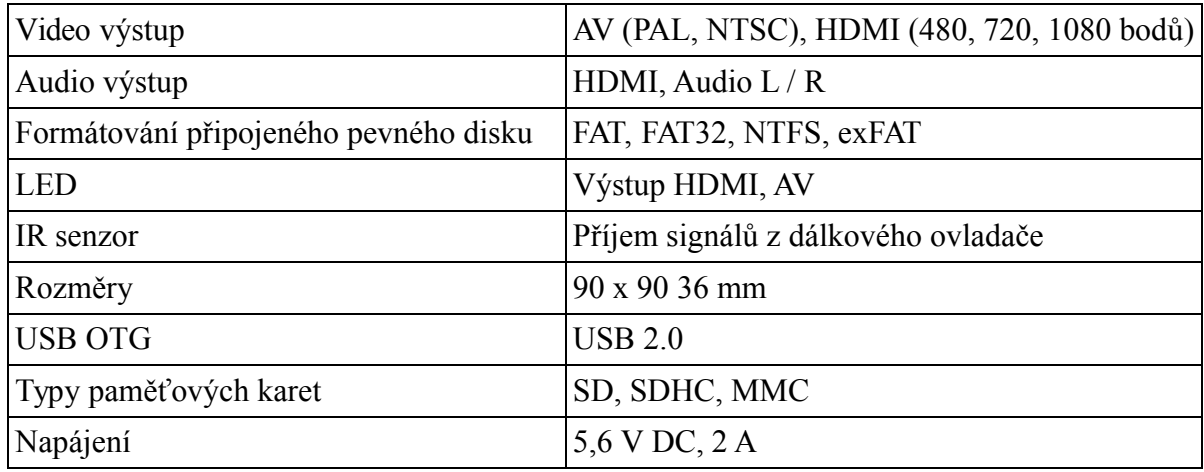

## *1.3 Obsah balení*

K přehrávači je dodáváno následující příslušenství:

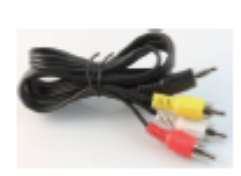

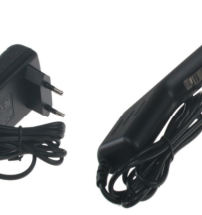

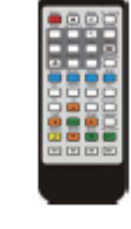

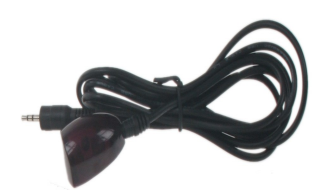

- 
- AV kabel Napájecí adaptér Dálkový ovladač IR přijímač

*1.4 Konektory*

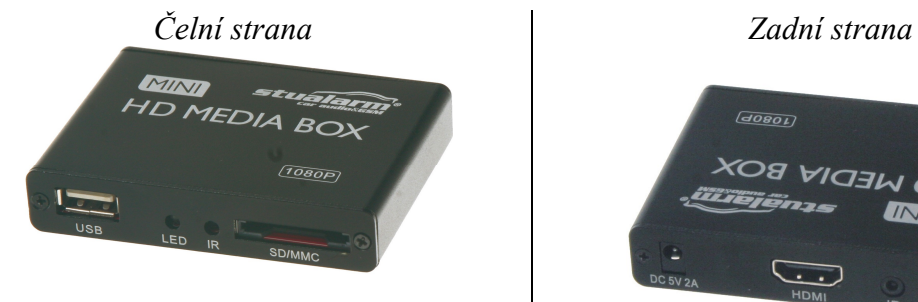

USB konektor, vstup pro paměťovou kartu (SD, MMC)

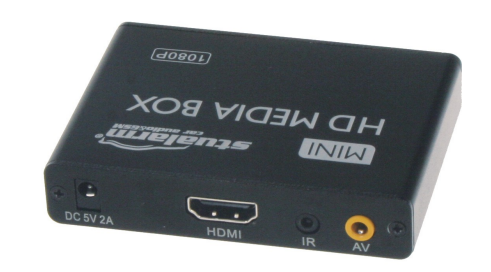

Výstupy HDMI (1080 bodů), AV (576 bodů),

## *1.5 Dálkový ovladač*

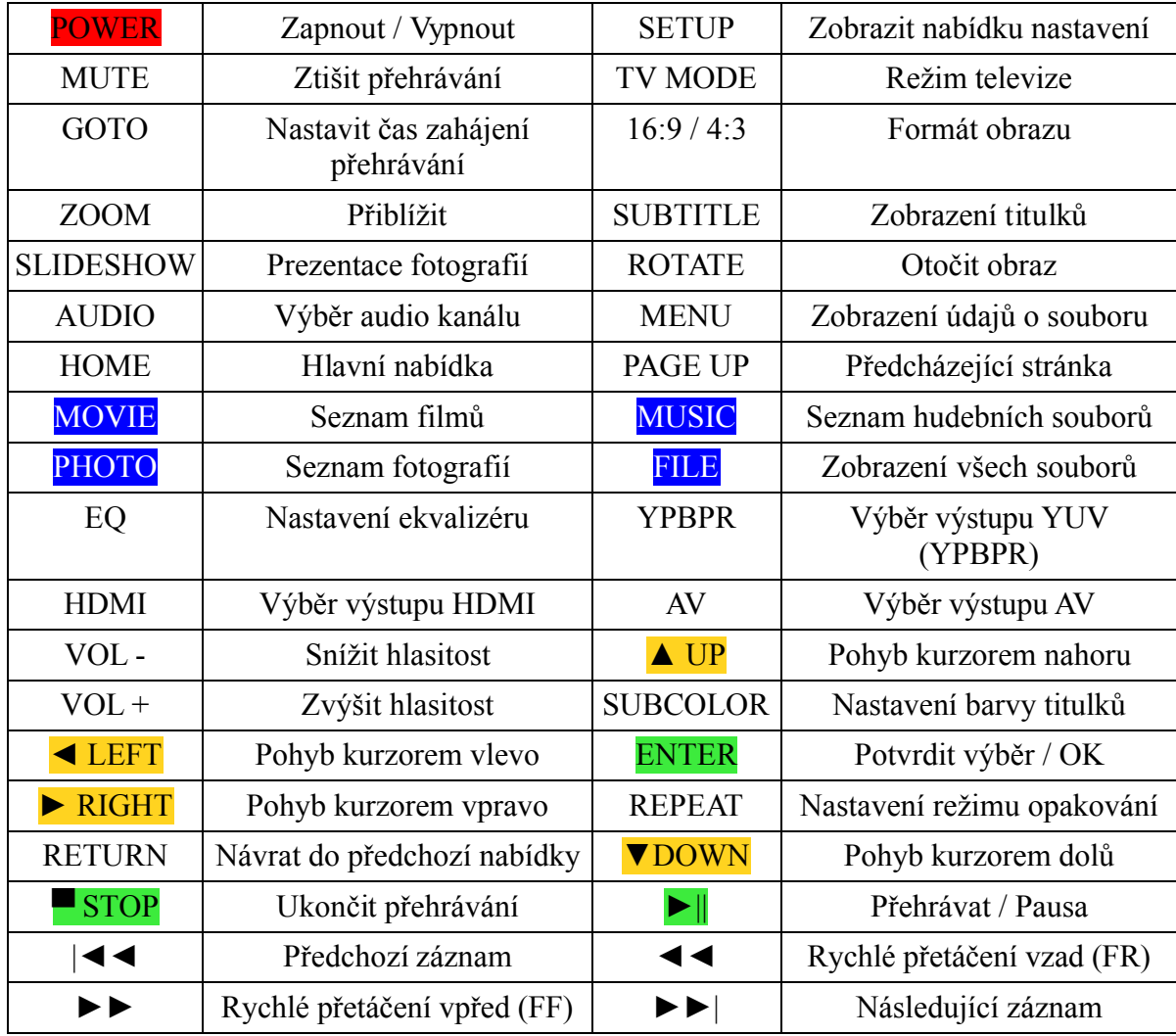

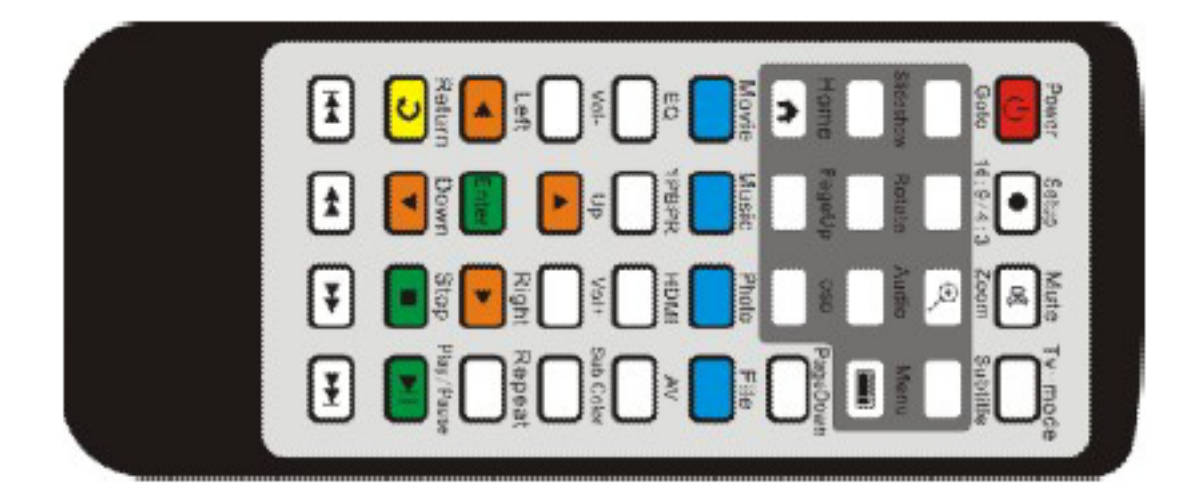

# **2. Ovládání**

## *2.1 Spuštění přehrávače*

Přehrávač připojte k displeji prostřednictvím příslušného kabelu (HDMI / AV ). Před spuštěním displeje je dále vhodné připojit k přehrávači paměťové médium – USB disk nebo SD kartu. Po spuštění zvolte na displeji vstup, ke kterému je připojen tento přehrávač.

## *2.2 Výběr zdroje a režimu přehrávání*

Po spuštění přehrávače bude zobrazena základní nabídka, ve které máte možnost zvolit, jaký typ záznamů, které jsou uloženy na připojeném paměťovém médiu, si přejete přehrávat. Význam jednotlivých položek je uveden dále.

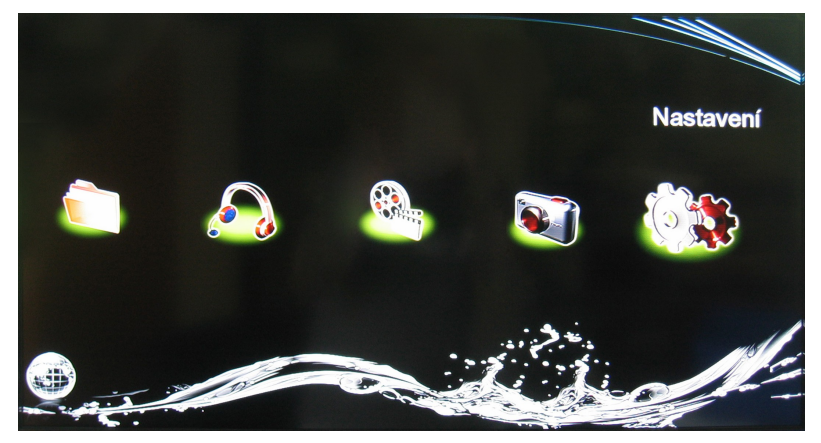

#### **MOVIE – Přehrávání filmů a videa**

Po výběru položky MOVIE a stisknutí tlačítka ENTER bude zobrazen seznam filmů, které jsou uloženy na připojeném paměťovém médiu.

Po výběru požadovaného filmu lze stisknutím tlačítka OSD na dálkovém ovladači zobrazit nabídku titulků a dalšího nastavení přehrávání. Význam jednotlivých položek je následující:

- 1. SUBENABLE Spustit zobrazení titulků
- 2. SUBTITLE Výběr požadovaných titulků
- 3. COLOR Výběr barvy titulků
- 4. RIMCOLOR Výběr dalších vizuálních efektů k titulkům
- 5. SIZE Nastavení velikosti titulků
- 6. TEXT ENCODING Kódování textu
- 7. TIME SYNC Nastavení času tak, aby byly titulky synchronizovány s filmem
- 8. OFFSET Nastavení polohy zobrazení titulků.

Přehrávání lze ovládat prostřednictvím tlačítek na dálkovém ovladači. V nabídce jsou standardní funkce, tedy zahájení a pozastavení přehrávání, rychlé přetáčení vzad resp. vpřed atd.

Přehrávač umožňuje obnovit přehrávání od místa, kde bylo pozastaveno. V dialogovém okně RESUME PLAYBACK budete vyzváni k potvrzení, zda si přejete zahájit přehrávání od místa pozastavení.

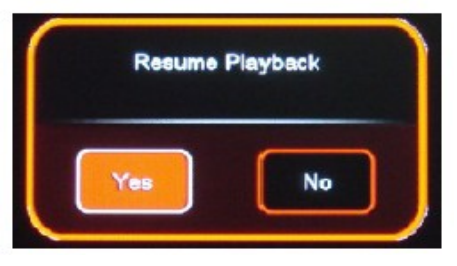

Přehrávač dále nabízí možnost kopírování záznamů mezi jednotlivými paměťovými médii, jak je ilustrováno na obrázku níže.

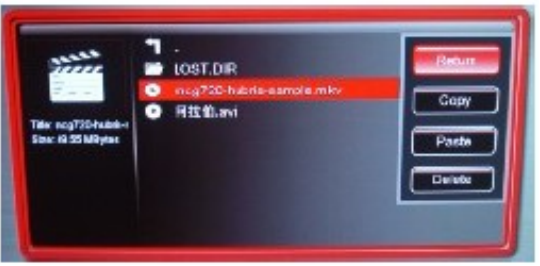

#### **MUSIC – Přehrávání hudby**

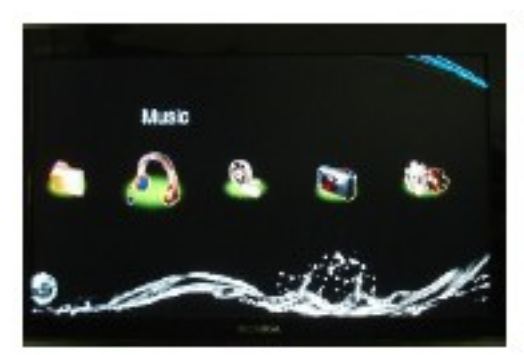

Po výběru položky MUSIC a potvrzení výběru stisknutím tlačítka ENTER bude zobrazen seznam připojených paměťových médií. Po výběru požadovaného média a stisknutí tlačítka ENTER bude zobrazen seznam složek a hudebních souborů, které jsou uloženy na zvoleném paměťovém médiu.

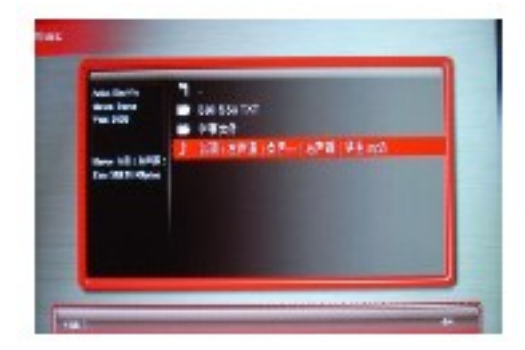

Stisknutím tlačítka OSD na dálkovém ovladači lze zobrazit nabídku nastavení zvukového výstupu. Význam jednotlivých položek je následující:

- 1. EQ MODE Nastavení ekvalizéru: v nabídce jsou režimy NORMAL, DBB, POP, ROCK, CLASSIC, VOCAL, DANCE a SOFT.
- 2. LYRIC FOCUS COLOR a LYRIC UNFOCUS COLOR Výběr barvy zobrazení textu skladby.
- 3. LYRIC PLAY MODE Výběr režimu zobrazení textu skladby.

Stejně jako v případě filmů nabízí přehrávač možnost kopírování záznamů mezi připojenými paměťovými médii.

#### **PICTURE – Prohlížení fotografií**

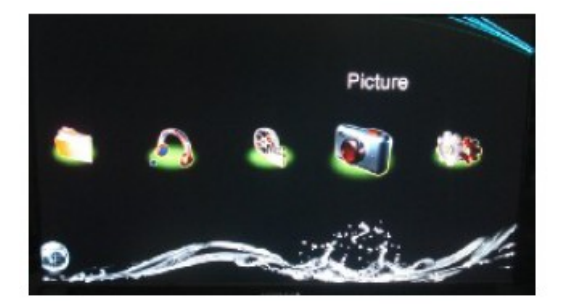

Po výběru položky PICTURE a potvrzení výběru stisknutím tlačítka ENTER bude zobrazen seznam připojených paměťových médií. Po výběru požadovaného média a stisknutí tlačítka ENTER bude zobrazen seznam složek a fotografií, které jsou uloženy na zvoleném paměťovém médiu.

Zvolte požadovanou fotografii k zobrazení a opět potvrďte její výběr tlačítkem ENTER. Stisknutím tlačítka OSD lze zobrazit nabídku nastavení zobrazení fotografií. Význam jednotlivých položek je následující:

- 1. SWITCH MODE Prostřednictvím kurzorových šipek Nahoru a Dolů lze zvolit efekt, který bude použit při změně jednotlivých fotografií během promítání.
- 2. PLAY INTERVAL Nastavení doby zobrazení jednotlivých fotografií během promítání.
- 3. BACKGROUD MUSIC Spustit hudbu během promítání.

#### **FILE – Správce souborů na paměťovém médiu**

Po výběru položky FILE a potvrzení výběru stisknutím tlačítka ENTER bude zobrazen seznam připojených paměťových médií. Po provedení výběru požadovaného média bude zobrazen seznam všech složek a souborů.

### *2.3 Nabídka nastavení*

Nabídku nastavení přehrávače lze zobrazit výběrem položky SETTING prostřednictvím kurzorových šipek. Svou volbu následně potvrďte stisknutím tlačítka ENTER. Nabídka nastavení obsahuje několik položek, jejichž význam je uveden níže. Vedle názvů jednotlivých položek je zobrazeno jejich aktuální nastavení, jak je ilustrováno na obrázku níže. V zobrazené nabídce lze pohybovat kurzorem prostřednictvím kurzorových šipek a volbu potvrdit tlačítkem ENTER.

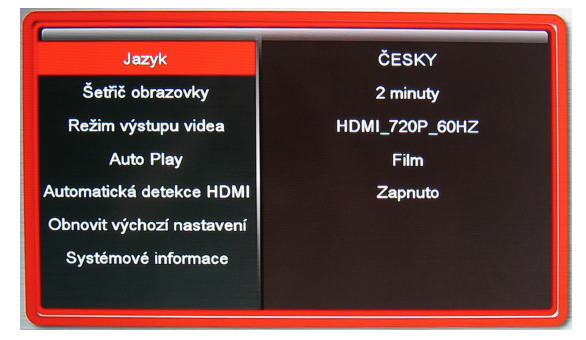

#### **LANGUAGE – Výběr jazyka**

V nabídce LANGUAGE lze zvolit požadovaný jazyk údajů, které jsou zobrazovány na displeji. V nabídce je celkem 22 jazykových verzí.

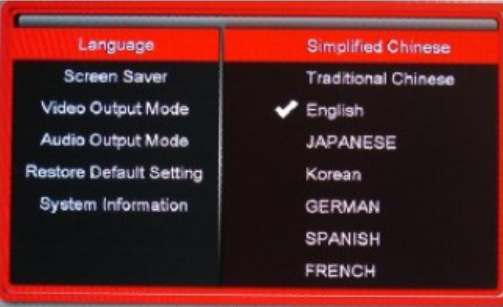

#### **SCREEN SAVER – Spořič obrazovky**

Pokud si přejete, aby byl po určité době nečinnosti přehrávače spuštěn režim spořiče obrazovky, proveďte nastavení požadované doby v nabídce SCREEN SAVER. Spořič obrazovky lze také zcela vypnout výběrem položky OFF.

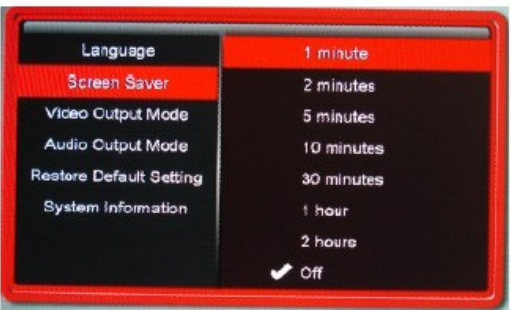

#### **VIDEO OUTPUT MODE – Volba video výstupu a příslušného režimu**

V nabídce VIDEO OUTPUT MODE lze nastavit, který video výstup přehrávače má být využíván. U video výstupu HDMI lze navíc nastavit rozlišení a frekvenci.

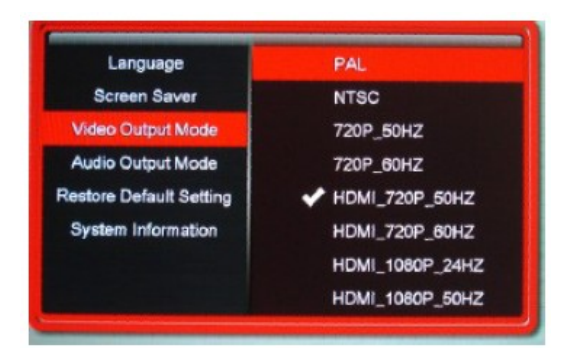

#### **AUDIO OUTPUT MODE – Volba zvukového výstupu**

V nabídce AUDIO OUTPUT MODE lze zvolit požadovaný zvukový výstup – NORMAL nebo SPDIF.

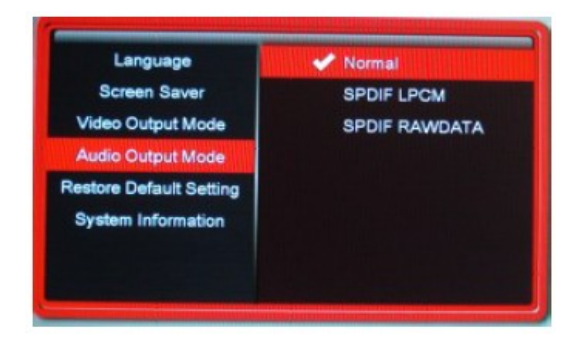

#### **RESTORE DEFAULT SETTINGS – Obnovit tovární nastavení**

Pokud si přejete obnovit tovární nastavení přehrávače, zvolte položku RESTORE DEFAULT SETTINGS. Svou volbu následně potvrďte výběrem položky YES ve zobrazeném dialogovém okně. Po obnovení továrního nastavení bude zrušeno nastavení přehrávače provedené uživatelem.

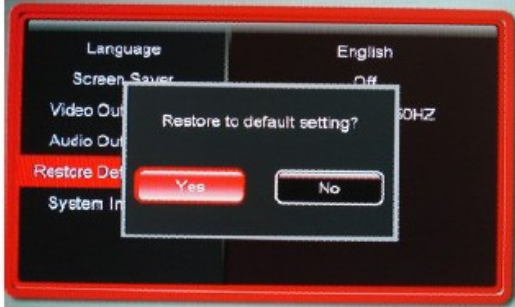

#### **SYSTEM INFORMATION – Zobrazení údajů o přehrávači**

Po výběru položky SYSTEM INFORMATION bude zobrazena softwarová verze a další údaje o přehrávači.

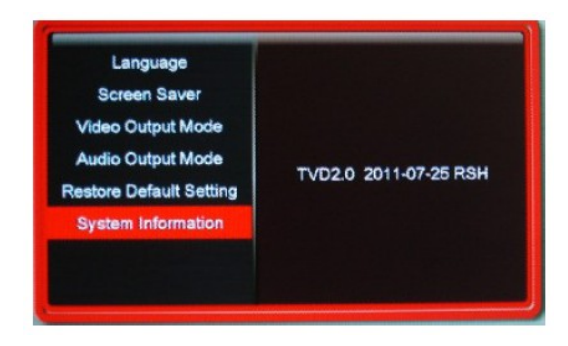

## **3. Možné problémy a jejich řešení**

#### **Přehrávač nefunguje, co mohu udělat?**

Po připojení nového paměťového média může delší dobu trvat, než přehrávač přečte jeho obsah. Pokud přehrávač nereaguje na žádné tlačítko delší dobu, zkuste jej odpojit od napájení a po chvíli opětovně připojit.

#### **Na displeji není zobrazen obraz**

- 1. Zkontrolujte, zda je přehrávač i displej připojen k napájení.
- 2. Zkontrolujte, zda je přehrávač připojen k displeji prostřednictvím HDMI nebo AV kabelu.
- 3. Odpojte připojené paměťové médium (USB disk nebo SD kartu) a následně jej opětovně připojte.
- 4. Pokud je displej připojen prostřednictvím AV kabelu, nastavte na přehrávači kódování PAL nebo NTSC v závislosti na typu displeje. Stisknutím tlačítka AV na dálkovém ovladači zvolte AV výstup.
- 5. Pokud je displej připojen prostřednictvím HDMI kabelu, nastavte na přehrávači HDMI výstup stisknutím tlačítka HDMI.
- 6. Pokud na displeji stále není obraz, kontaktujte distributora výrobku.

#### **Proč nelze přehrát film?**

Zkontrolujte, zda je požadovaný film uložen ve formátu, který je podporován tímto přehrávačem. Dále zkuste přehrávač vypnout a opětovně spustit. Také je možné, že se jedná o nový nebo speciální typ formátu, který přehrávač nebude schopen přehrát.

#### **Proč nelze nastavit titulky?**

Pokud jsou titulky součástí filmu, není možné je změnit ani upravit.

## **4. Informace k užívání výrobku**

Výrobek ani jeho součásti nerozebírejte ani je nezkoušejte sami opravit. V případě potřeby kontaktujte distributora výrobku.

Otevřením krytu přístroje zaniká nárok na záruku.

Neprovádějte aktualizaci firmwaru přístroje.

Z důvodu neustálého zlepšování výrobku se může stát, že některé funkce popsané v této příručce se nebudou zcela shodovat s aktuálními funkcemi výrobku. Výrobce si vyhrazuje právo na úpravu výrobku bez předchozího upozornění. Výrobce dále nenese žádnou odpovědnost za poškození tohoto ani jiného výrobku, které je způsobeno nesprávným zacházením s výrobkem.

#### **Zacházení s přehrávačem**

Dbejte, aby výrobek nebyl vystaven působení vody nebo nadměrné vlhkosti, protože by mohlo dojít k elektrickému zkratu, vzniku požáru nebo úrazu elektrickým proudem.

K napájení výrobku používejte pouze originální adaptér.

Výrobek ani napájecí kabel neumisťujte do blízkosti zdrojů tepla.